# CM0133 Internet Computing

#### 2. Introduction to HTML

## **Objectives**

Today we will look at

- Markup Languages and HTML
- Basic structure elements
- Block elements

2 - Introduction to HTML

- Inline descriptive elements
- Inline explicit style elements
- Lists
- Special characters

2 - Introduction to HTML

## Markup languages

- Suppose we have a document containing only plain text
- We tag certain parts of the document to indicate what they are and how they should be formatted
	- This procedure is called marking-up the document
	- Tags are usually paired: e.g. **<title>My Memoirs</title>**
	- A pair of tags plus their content constitute an element
	- Un-paired tags are called empty tags

2 - Introduction to HTML 3 - The set of the set of the set of the set of the set of the set of the set of the set of the set of the set of the set of the set of the set of the set of the set of the set of the set of the se

## Markup languages

- Physical vs Semantic markup
	- physical refers to appearance (style) on the page
	- semantic refers to structure and meaning
- HTML is the HyperText Markup Language

## Markup languages

• HTML is based on SGML (Standard Generalised Markup Language) which is more complex

2 - Introduction to HTML 4

- HTML places primary emphasis on structure  $-$  paragraphs, headings, lists, images, links, ....
- HTML places secondary emphasis on style  $-$  fonts, colours, ....
- HTML does not label the meaning of the text (XML)
- HTML has a fixed set of tags but is constantly evolving - newer versions are downward compatible

#### 2 - Introduction to HTML 5 - The set of the set of the set of the set of the set of the set of the set of the set of the set of the set of the set of the set of the set of the set of the set of the set of the set of the se

# HTML - History

- 1991 Tim Berners Lee publishes the first version of HTML and runs the first webserver
- 1993 Mosaic: the first full-featured browser is made available
- 1996 to 2001 The .com craze is in full swing. Anything can be bought online
- 2005 to present The rise of rich internet applications
- 2008 Run internet applications offline (Adobe AIR, Mozilla Prism, ...)

2 - Introduction to HTML 6 - Andrea Company of the Company of the Company of the Company of the Company of the Company of the Company of the Company of the Company of the Company of the Company of the Company of the Compan

## HTML - Versions

- A number of drafts published between 1991 and 1995
- Version 2.0 (1995) Based on features developed in the Mosaic browser
- Version 3.2 (Jan 1997) Extended based on the Netscape browser's visual markup elements
- Version 4.0 (Dec 1997) Clean-up deprecating most of the visual markup elements
	- Comes in three flavours: Strict, Transitional, Frameset

#### **XHTML**

- XHTML is derived from HTML, but describes a valid XML document
	- All tags and attributes are in lower-case
	- All tags must be closed
	- All tags must be correctly nested
- XHTML 1.0 was derived from HTML 4.01
- XHTML 1.1 is a modularisation of XHTML 1.0

#### 2 - Introduction to HTML 8 - Andreas Control and Security Control and Security Control and Security Control and

2 - Introduction to HTML

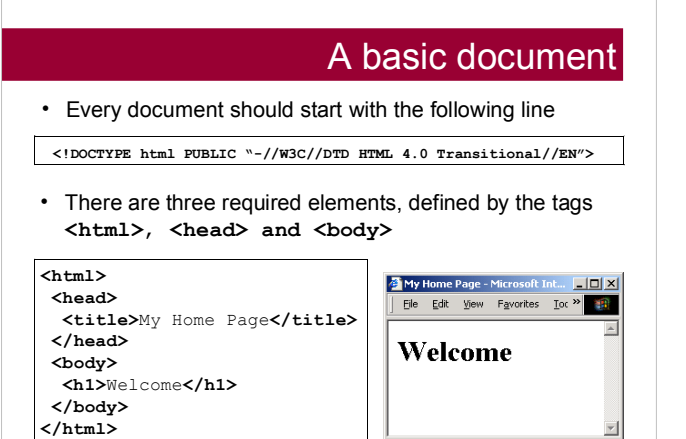

iction to HTML

#### Basic structure elements

- **<html>** and **</html>** must be the first and last tags
- The HEAD section
	- must come before the BODY section
	- contains generic information about the document
- Elements specified in the HEAD section include **title**, **base**, **link**, **meta**, **script**, **style**
- The BODY section
	- contains the content of the document (text, images etc)

2 - Introduction to HTML 10

 $-$  this content is structured by other tags

### Block elements

- Block elements define sections of text, usually preceded by a blank line
- **<p></p>** paragraph
- $\cdot$  <h1 $\times$ /h1 $>$ ... <h6 $\times$ /h6 $>$  headings
- **<pre></pre>** preserve (original format)
- **<blockquote></blockquote>** indented text
- **<div></div>** division
	- used to identify a section of the document that may be subject to special formatting (for example, using stylesheets).

2 - Introduction to HTML 11 - Internal and the control of the control of the control of the control of the control of the control of the control of the control of the control of the control of the control of the control of

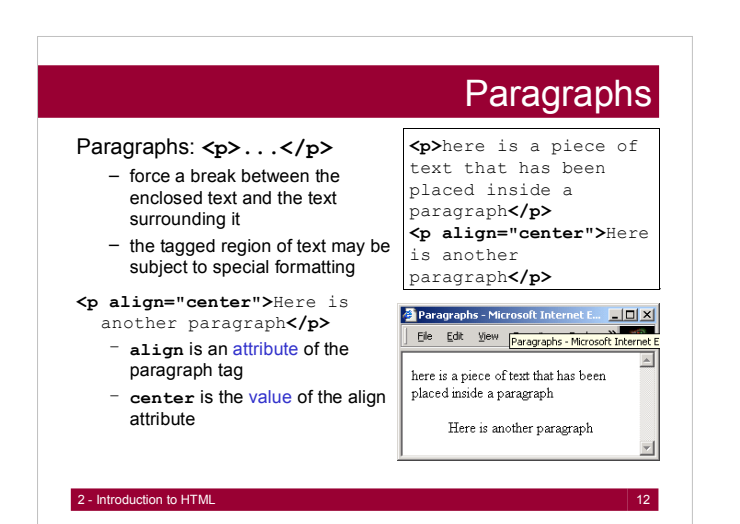

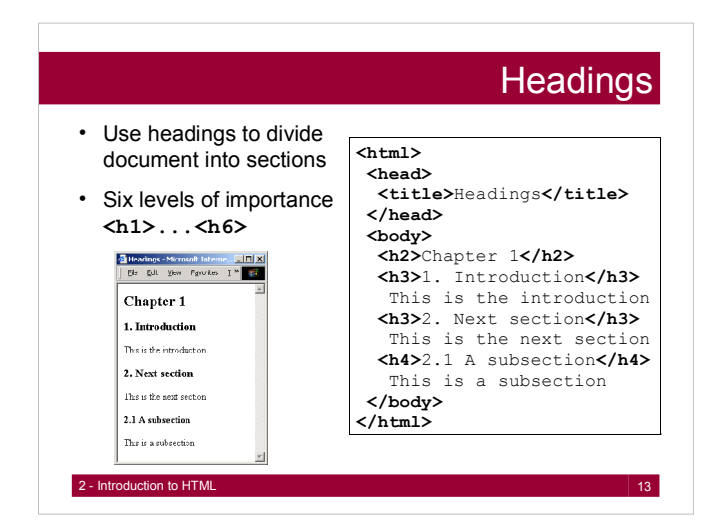

#### Element relationships

- The elements marked by tags form a hierarchy
- The root element is html (marked by **<html>...</html>**)
- It usually has two children: head and body  $-$  each of these are further subdivided
- There are rules for which elements can contain other elements
	- e.g. headers cannot contain headers
	- see **http://www.w3.org/** for a full list of rules
- Elements must not overlap each other - we cannot have: <h1>... <a..> ... </h1>... </a> - we can have: **<h1>...** <a..> ... </a>...</h1>

2 - Introduction to HTML 14

#### Links

- The link (anchor) element **<a>...</a>** provides hypertext links between
	- 1. different documents (using a URL)
	- 2. different parts of an individual document
- User selection of the link (hot spot) results in
	- 1. retrieval and display of the designated document
	- 2. movement to relevant part of same document

#### **<body>**

```
The Department of 
<a href="http://www.cs.cf.ac.uk/index.html">
Computer Science</a> is a very ....
</body>
```
extending to the HTML 15 and the United States of the United States of the United States of the United States of the United States of the United States of the United States of the United States of the United States of the

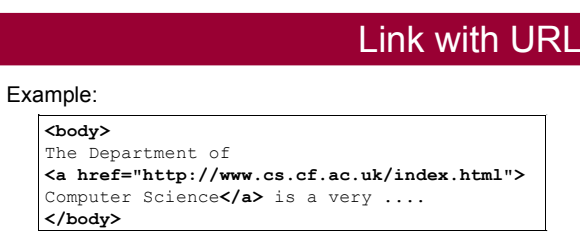

- The **href** attribute gives the URL of the target page
- The text between the tags is highlighted  $-$  selecting it activates the link

2 - Introduction to HTML

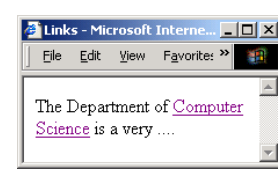

### Relative addressing

- The previous example gave the full path name, known as the absolute address
- This is OK for URLs that are external to a website, but can be inflexible for web pages that are part of the website, because it ties all web pages (files) to a particular location (directory)
- A relative address specifies a URL relative to the directory of the page in which they are called (the parent page)
- This allows the location of a collection of web pages (that constitute a website) to be changed without having to edit all of the internal links

2 - Introduction to HTML 17

## Relative addressing

- The home page for my website is http://www.cs.cf.ac.uk/user/F.A.Twaroch/index.html
- This page has several links to other pages:

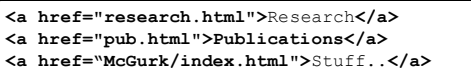

- **<a href="../../index.html">**Computer Science home**</a>**
- The 'root' directory for the link is assumed to be the directory containing the parent page of the link
- 2 Introduction to HTML 18 • Clicking on the 'Research' link results in accessing http://www.cs.cf.ac.uk/user/F.A.Twaroch/research.html

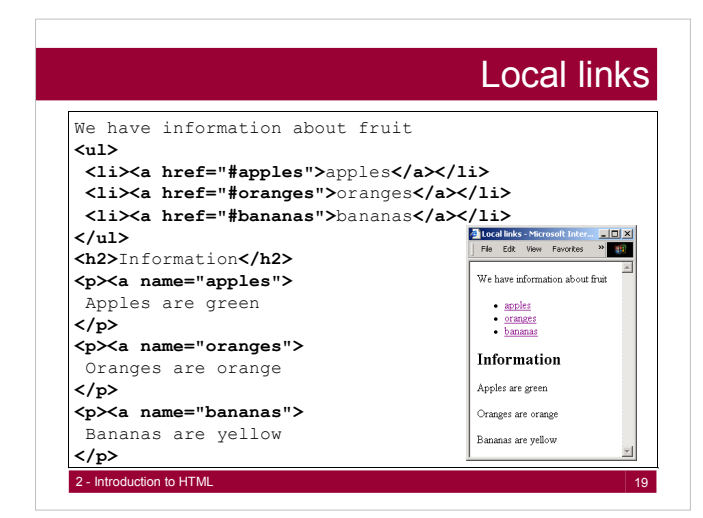

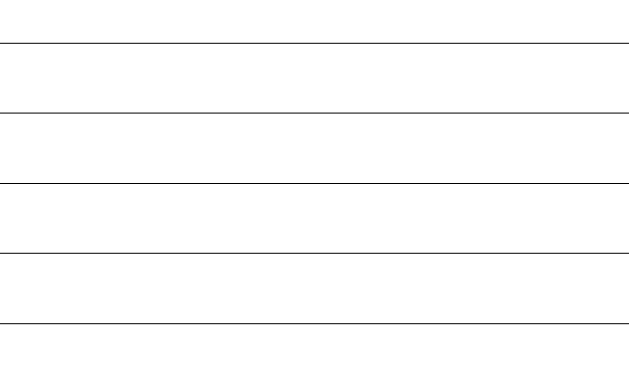

#### Images

- Images are included using the empty tag **<img>**
- Example:

**<img src="mypicture.gif" alt="my picture">**

- The **src** attribute specifies the file containing the image - absolute or relative path names can be used (see notes for links)
- The **alt** attribute specifies the text to be displayed if the image is not viewed
	- some users choose not to display images (for faster download)
	- also used for compatibility with older browsers

2 - Introduction to HTML 20 and 20 and 20 and 20 and 20 and 20 and 20 and 20 and 20 and 20 and 20 and 20 and 20

## Image attributes

- The **size** attributes control the size of the image
- **<img src="cat.gif" height="60" width="90" alt="cat">**
- The **align** attribute controls the vertical location of the image, relative to the line of text
	- **align="top"** top of image aligned with top of text
	- **align="middle"** centre of image aligned with centre of text
	- align="bottom" bottom of image aligned with baseline of text

### Image attributes

- The **align** attribute also controls the horizontal location of the image, relative to the line of text
	- **align="left"** image aligned with left margin
	- **align="right"** image aligned with right margin
- The paragraph text flows around left or right aligned images - a feature of HTML 4
- To stop wrap around, use the clear attribute of the break element **<br>** (an empty tag)

**<img src="cat.gif" align="left" alt="cat"> <br clear="left">**

2 - Introduction to HTML

## Image file formats

- GIF Graphics Interchange Format (.gif)
	- 256 colours adapted to image
	- compressed (not good for photos)
- options for transparency and animation (GIF89A) • JPEG - Joint Photographic Experts Group (.jpg or .jpeg)
	- sophisticated compression image quality can be chosen (good for photos)
- PNG Portable Network Graphics (.png) - non-proprietary GIF (with better colour quality)
- X-Bitmap (.xbm)
- black and white (transparent)
- X-Pixelmap (.xpm) - 8 bits per pixel (colour)

23 - Introduction to HTML 23

Links with images

 A link element can include an image instead of text - both images and text can be included if required

**<body>** Enter my world of cats **<a href="cats.html"><img src="cat.gif" height="60" width="60" align="middle" alt="cat"></a> </body>**

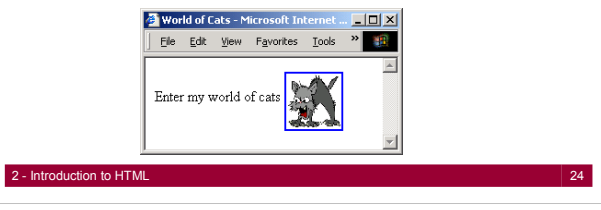

### Large images via Thumbnails

- Large and high resolution images take a noticeable amount of time to load into the page.
- If you have an image that the user may or may not be interested in seeing, then provide a thumbnail version (which takes up very little disk space) as a link.
- When the user clicks on the thumbnail, the large image is loaded by the browser.
- This is an external file, as opposed to an inline file that is automatically loaded, e.g.:<br><a href="external.jpg" target="\_blank"><br><img src="i<sup>n</sup>inie.jpg" width="100" height="80" alt="Preview"<br>border="1"></a>

2 - Introduction to HTML 25

#### **Colour**

- We can specify the colour of text, the background of the whole page and the background of various parts of the page (e.g. the cells of a table  $-$  see later).
- Colours are specified with hexadecimal numbers for the red, green and blue primary colours, preceded by a "#".
- Each colour component has a value between **00** and **ff** (0 - 255 decimal)
- To set the background colour of a web page

**<body bgcolor="#994422">**

2 - Introduction to HTML 26 - 2002 - 2003 - 2004 - 2004 - 2004 - 2004 - 2004 - 2004 - 2004 - 2004 - 2004 - 200

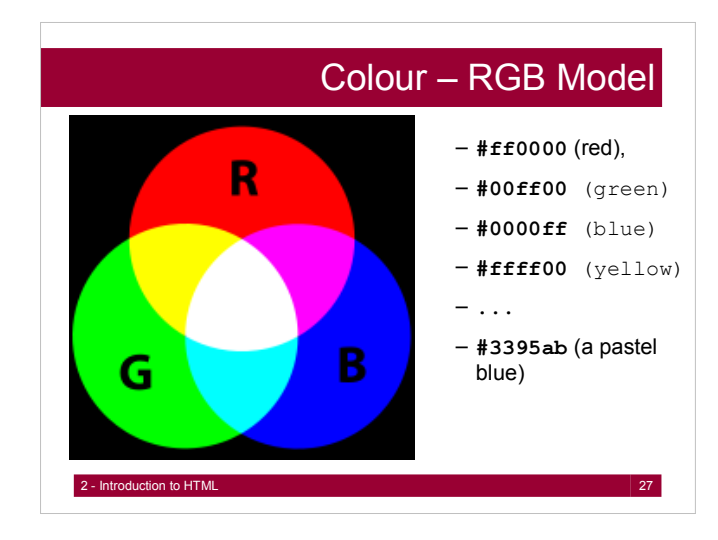

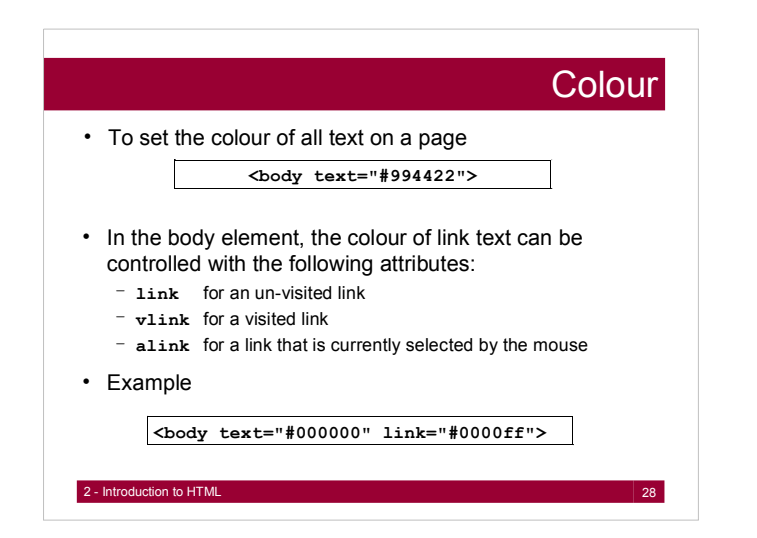

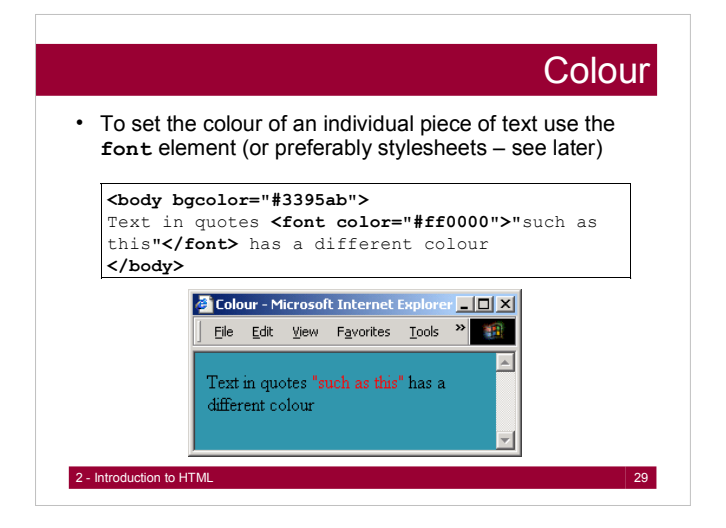

## Colour names

- Netscape and Internet Explorer allow textual names for colours instead of hexadecimal
- This is OK provided the page is not looked at by a browser that does not support colour names
- Some HTML text books give the available colour names and their hexadecimal equivalents
- For example

**<body bgcolor="gray" text="black" link="blue">**

#### extending to the HTML 30 and 20 and 20 and 20 and 20 and 20 and 30 and 30 and 30 and 30 and 30 and 30 and 30 and 30 and 30 and 30 and 30 and 30 and 30 and 30 and 30 and 30 and 30 and 30 and 30 and 30 and 30 and 30 and 30 a

## Background patterns

- To give the background of your web page a pattern (rather than a uniform colour), use the background attribute of the body element to provide the name of a file containing an image that can be tiled
- HOWEVER, be careful in your choice of background pattern  $-$  some are very disconcerting and can make reading the page an unpleasant experience

**<body background="tileimage.gif">**

2 - Introduction to HTML 31

#### **Question**

 **Warning:** Not all browsers support the latest features of HTML. Even when they do there are differences in the resulting appearance.

2 - Introduction to HTML 32

What does this mean to you as a developer?

2 - Introduction to HTML

#### Inline descriptive elements Descriptive elements affect the **<body>** A **<em>**fascinating**</em>**  appearance of text depending subject that I on how the text is described **<strong>**must**</strong> \*** <em></em> emphasis, usually understand with italics **</body> <strong></strong>** strong, usually with bold Descriptive - Microsoft In  $|I|| \times |$  **<cite></cite>** citation, File Edit View Favorites > usually in italics  $\blacktriangle$ • <code></code> usually A fascinating subject that I  ${\bf must}$  understand results in monotype spacing

### Inline explicit style elements

- **<boldface></boldface>**
- \* <big></big> bigger font than surrounding text
- $\leq$  small> $\leq$ / small> smaller font than surrounding text
- *<b>ii*s *italics*
- **<s></s>** strikethrough
- **•**  $\langle \text{sub} \rangle$  **subscripts**
- $\langle \text{supp}\rangle$  **/ superscripts**
- **<span></span>** delimits text for stylesheet control
- 2 Introduction to HTML 34 **\*** <div></div> delimits blocks of text for stylesheet control

## Inline explicit style elements

#### **<font>** attributes

- **face** name of font (must be installed) **"arial", "times", "verdana", "helvetica"**
- **size** absolute size (1-7), or relative to previous text **"2", "5", "7", "+1", "-2"...**
- **color** hexadecimal RGB, or a named color **"3399dd"**, **"blue"**, **"red"**
- **weight** boldness from 100, 200, ..., 900 **"100", "300", "900"**

#### $-e.g.$

**<font face="arial" size="+1" color="pink" weight="300">**

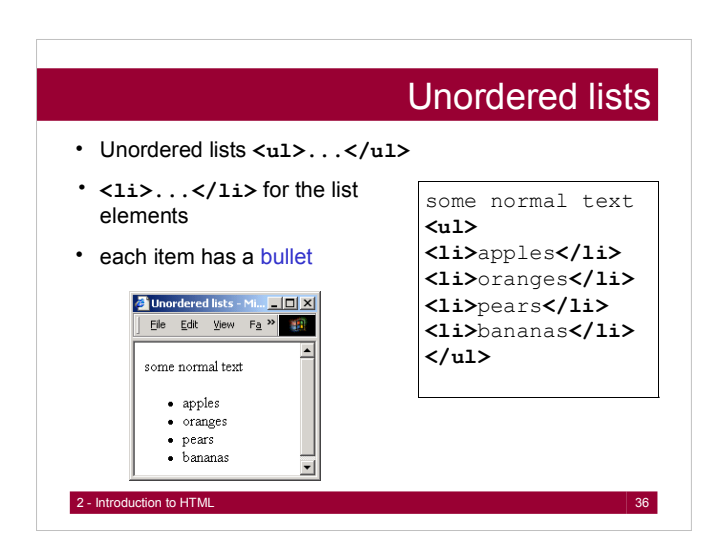

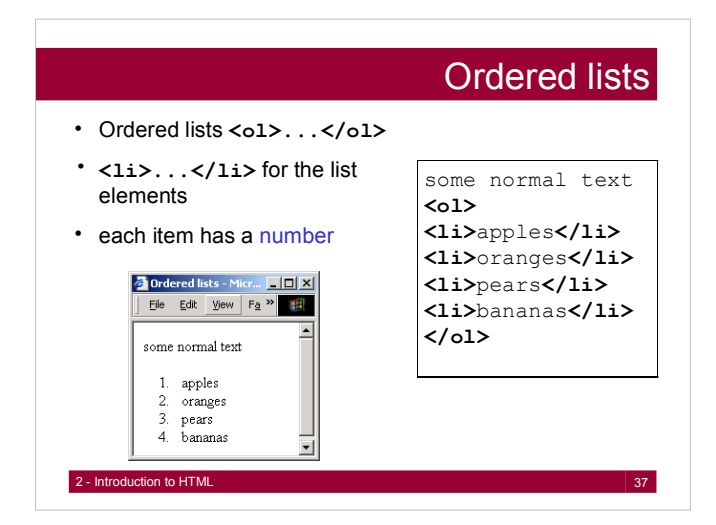

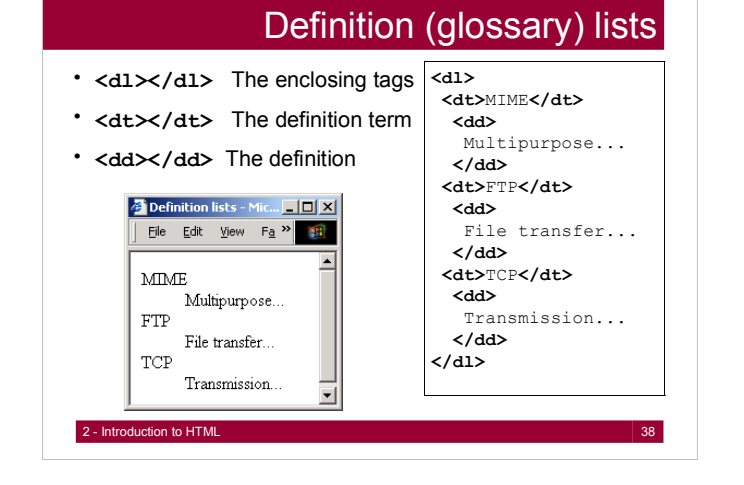

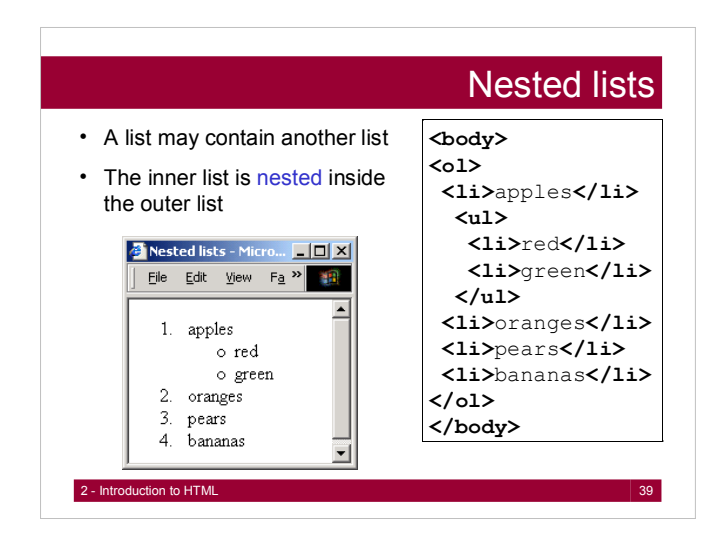

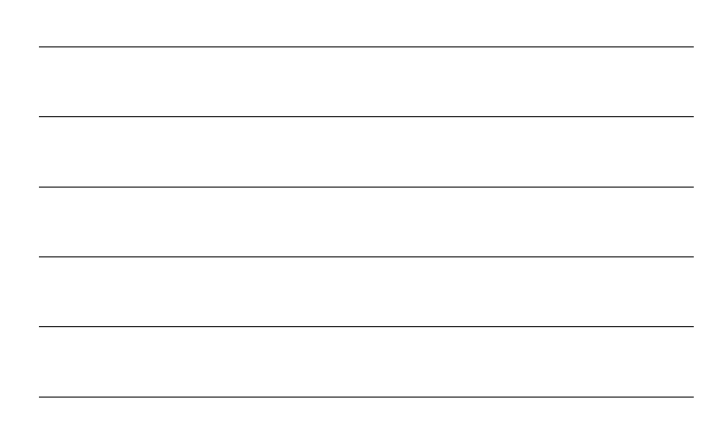

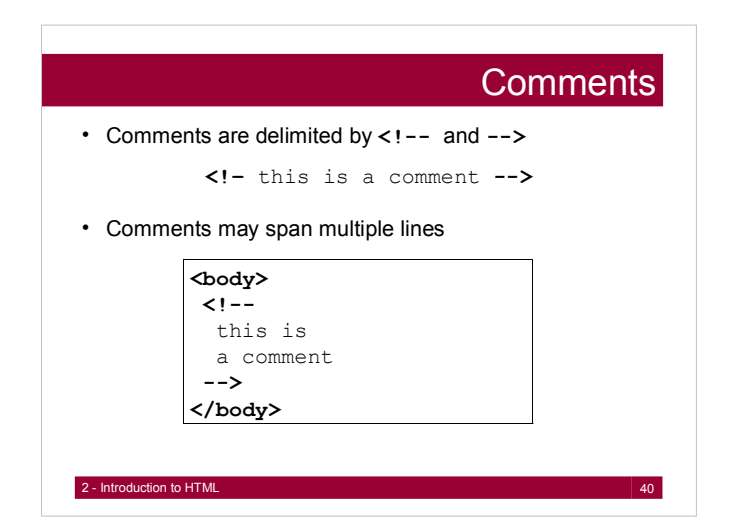

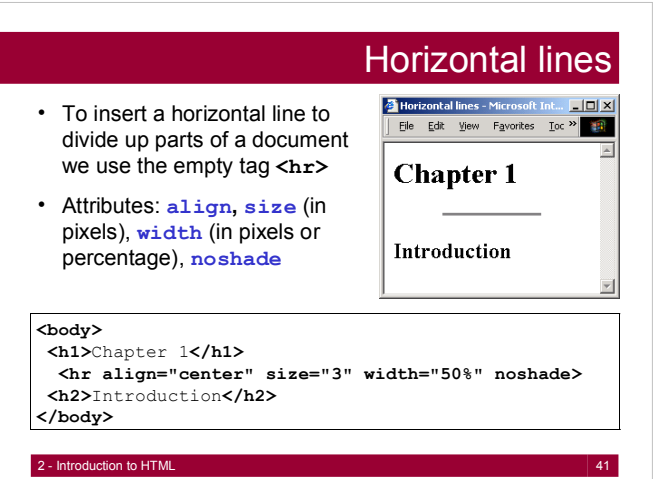

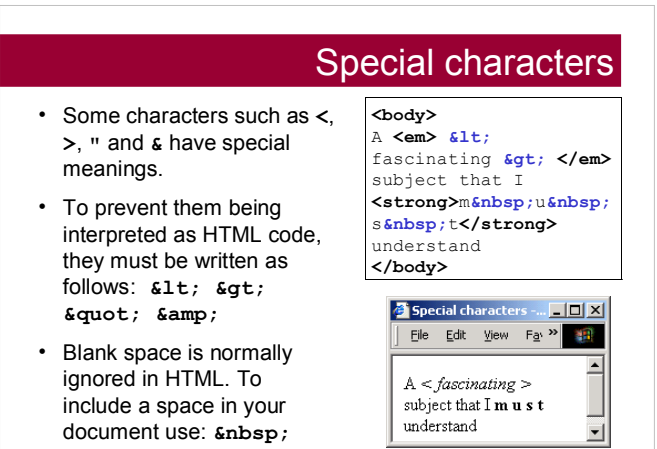

# Structure & Styling

- Separation of Structure & Styling
	- Easier to update documents
	- Easier to change the styling
		- Styles are attached to elements, not an integral part of the document
	- Allows for improved machine-readability
		- **•** Better indexing & searching of documents

2 - Introduction to HTML 43

**•** Faster parsing & smaller parser size

### **Summary**

Today we looked at

- HTML a Markup Language
- Basic structure elements
- Block elements
- Inline descriptive elements
- Inline explicit style elements
- Lists
- Special characters

2 - Introduction to HTML 44

## **Outlook**

Next time we will look at

- More HTML
- Images
- Links
- Tables, Frames
- Use of color
- Web page design